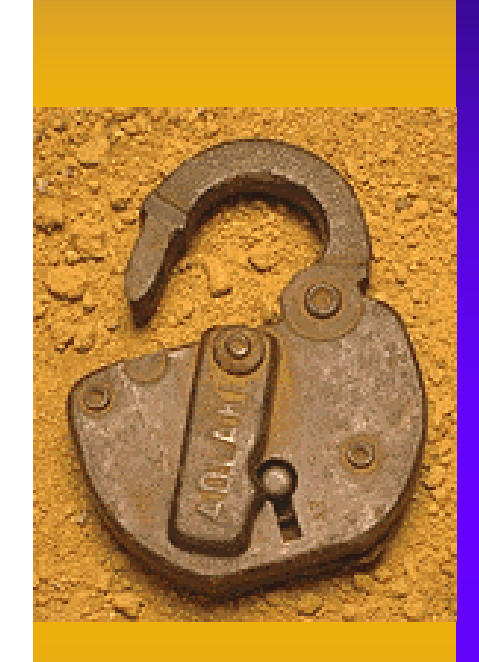

# メール利用の基礎知識

#### 滋賀医科大学教務部図書課 マルチメディア係長 白木 俊男

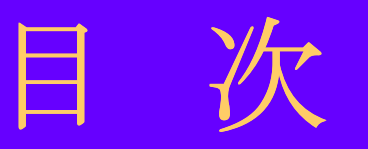

◆ HTML(タグ付)メールについて ◆メールの書式について ◆ 添付ファイルについて ◆外字・特殊記号等の使用について ◆ 文字設定について ♦ メーリングリストへの返信について ◆パスワード管理について ◆メールソフトの設定について

# HTML(タグ付)メールについて

- ♦ HTMLメールは、原則としては、使用しないこと。
- ♦ メールを受信する相手が、HTMLメールに対応したメール ソフトを使用していない場合、タグ付の非常に読み難いメー ルとなってしまいます。
- ◆ 特に、不特定多数の人に情報を発信するような場合は、相 手が使っているメールソフトまではわかりませんから、送信 するメールは必ずテキスト形式にすべきです。

注)メールソフトでの設定方法

**Outlook**の場合:「ツール」→「オプション」→「送信」の設定

をHTML形式からテキスト形式にする。

**Eudora Pro**の場合:「設定」→「スタイルテキスト」のスタイル 情報を捨てるを選択する。

## メールの書式について

- ◆ メールソフトにもよりますが、一般的には、全角文字35文字 程度で自動改行すると考え、一行の文字数を全角30文 字程度で編集することをお勧めします。
- ◆ A4サイズのワープロ文書の1行は、全角40文字前後となり ますので、それをそのままメール文書にコピーして送信す ると、上記の理由から書式のくずれた見難い文書になって しまう。

#### 参考)

紙媒体の文書の場合、中央揃えや右揃え等を多用しても、 文書全体を一瞥できますが、メールの場合は、画面全体を メールソフト用のウインドウに割り当てているわけではない ので、紙媒体と同様に中央揃えや右揃えを使うと、実際は 非常に見難い文書となってしまうことを知っておくべきです。

# 添付ファイルについて(1)

- ◆ 相手方のメールサーバの設定にもよりますが、5MB 以上の添付ファイルを認めない場合も多いですので、 ファイルサイズの大きな添付ファイルは、極力送らな いこと。
- ♦ 相手がフロッピィでメールを受信しているような場合は、 フロッピィの空き領域以上は受信できませんので、数 100**KB**を超える画像データなどは、添付しないこと。
- ◆ 不特定多数のメーリングリストに、不必要な添付ファイ ル付のメールは送らない。メールに添付するのではな く、ホームページに掲載し、興味のある人のみが見る ことができるように、その案内のメールを送信する。
- ◆ メールの文書本文に添付ファイル形式を明記してお く。

# 添付ファイルについて(2)

- ◆ 特に不特定多数に文書データを添付するような場合は、 受信した誰もが読めるように、テキスト形式にして添付す ること。(**Word**文書や一太郎文書形式などで添付されて も、そのソフトをインストールしていないユーザは読めな い。 )
- ◆ 文書中に図表や画像を貼りつけてある場合は、PDF化 して添付する。(フリーソフトの**Acrobat Reader**をインストー ルすれば読めるため)
- ♦ 画像ファイルを添付する場合は、**jpg** あるいは **gif** 形式 のものを添付する。(インターネットブラウザにドロップす れば、画像内容を簡単に確認できるため)
- ◆ 添付ファイルには、どのような形式のファイルが添付され ているのかが受信者にすぐにわかるように、ファイル形式 にあった拡張子をつける。

#### 外字・特殊記号等の使用について

♦ メールには外字を使用しない。(例えば、**Windows**パソコ ンで入力した①は、**Macintosh**では(月)と表示されたりし て、相手方のパソコンで文字化けする可能性がある。)

♦ メールには特殊記号や半角カタカナを使用しない。(送信 時にエラーとなったり、相手方で文字化けしたりする原因 となる。)

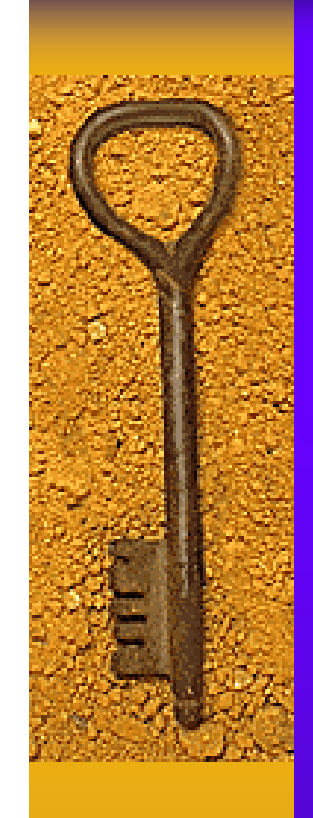

## 文字設定について

相手方のメールソフト上で文字化けする可能性があるた め、パソコンの文字設定は JIS7 にする。 (EUC やShift-JIS の 8ビットコードを設定した場合、受信側の設定によっては、 文字化けしてしまうため。)

#### メーリングリストへの返信について

◆ 一般的に、メーリングリストへの返信は、メーリングリスト 登録者全員に返されるように定義されています。送信者 のみに返信したいメールであるにもかかわらず、そのこと を知らないために、不特定多数の人に不必要なメールを 送っている場合が、結構多いように思います。送信時に は、送信者のメールアドレスをしっかりと確認したうえで、 メールを送るように心がけること。

## パスワード管理について

◆ メールのパスワードは各自がしっかりと管理すること。

◆ メールのパスワードは、メール利用時に毎回入力して使 用する。(パスワードを覚えこませ、毎回入力しなくてもよ いようにも設定できますが、セキュリティ上好ましい方法 ではありません。また、このような運用は、パスワードを最 初に一度入力するだけですので、パスワードを忘れがち となります。メールソフトのバージョンアップやコンピュー 夕障害によるソフトの再インストールなどがあり、初期から メール設定を行なうような場合に、パスワード忘れは致命 的です!

## メールソフトの設定について

◆ メールソフトの設定例やメールの転送等についての説 明については、マルチメディアセンターのホームペー ジの「オンラインマニュアル」からリンクされています の で、そちらを参照してください。